# **Sistema de georeferenciación y monitoreo del estado vial en Colombia para dispositivos móviles**

**Georeferencing system and road condition monitoring mobile Colombia**

**Miguel Angel Leguizamón Páez\*1**

**Juan Pablo Ramírez Melo\*\***

**Camilo Andrés García Chamorro\*\*\***

*Fecha de recepción: 14 de abril 2013 Fecha de aceptación: 5 de mayo de 2013*

## **Resumen**

En el presente documento se dan a conocer algunas características y definiciones correspondientes al comportamiento de los componentes que son necesarios para la ejecución y funcionamiento de un sistema de georeferenciación vial en Colombia.

> Para tal fin se empleó tecnología emergente basada en el sistema operativo Android [1] de la compañía Google, aprovechando la flexibilidad y adaptabilidad de las cuales gozan las actuales herramientas GPS adecuadas para este sistema operativo móvil. Con lo anterior es posible tener la información vial en tiempo real de manera sencilla y practica para que el usuario pueda tomar la mejor decisión al momento de desplazarse a cualquier punto del país.

L O S

JULIO DE 2013 VOLUMEN 10 NÚMERO 2

V Í N C U

Ingeniería en Telemática, Proyecto Curricular adscrito a la Facultad Tecnológica. Universidad Distrital Francisco José de Caldas. Bogotá D.C, Colombia. Correo electrónico: mianlepa@gmail.com

<sup>\*\*</sup> Ingeniería en Telemática, Proyecto Curricular adscrito a la Facultad Tecnológica. Universidad Distrital Francisco José de Caldas. Bogotá D.C, Colombia. Correo electrónico: juanpablo\_netmsn@hotmail.com

<sup>\*\*\*</sup> Ingeniería en Telemática, Proyecto Curricular adscrito a la Facultad Tecnológica. Universidad Distrital Francisco José de Caldas. Bogotá D.C, Colombia. Correo electrónico: camilo039@gmail.com

La aplicación se denomina *sistema de georeferenciación y monitoreamiento del estado vial en Colombia para dispositivos móviles*, la cual hace uso de un Middleware que realiza la tarea de interactuar y comunicarse con las diferentes aplicaciones, software, redes, hardware y sistemas operativos existentes, otorgando al usuario una mayor y mejor información.

En el trascurso del desarrollo del proyecto fase a fase se verá la evolución de la aplicación guiada por la metodología Métrica V3, lo que proporciona un instrumento útil para el desarrollo de sistemas de información aplicado a una sistematización adecuada de las actividades que se estén llevando a cabo dentro del marco del desarrollo del proyecto, por lo tanto se asegura que se cumpla con los objetivos en términos de calidad, plazos y enfoque planteado.

**Palabras clave:** Telemática, dispositivos móviles, notificaciones, SIG, Invias.

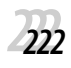

## **Abstract**

Herein find some features and definitions relating to the operation and behavior of the components needed for the execution of a road system georeferencing Colombia.

For this purpose use emerging technology based on the Android operating system [1] Google Company, taking advantage of the flexibility and adaptability of which have existing GPS tools suitable for mobile operating system. With the above is possible to have real-time traffic information in a simple and practical for the user to make the best decision at the time of travel to anywhere in the country.

The application is called *sistema de georeferenciación y monitoreamiento del estado vial en Colombia para dispositivos móviles*, which makes use of a middleware that performs the task of interacting and communicating with the various applications, software, networking, hardware and operating systems, giving the user more and better information.

In the course of project development phase to phase will see the progress in applying the methodology guided by V3 Metrics, which provides a useful tool for the development of information systems applied to an adequate systematization of activities that are taking place within the framework of project development, thus ensuring that objectives are met in terms of quality, deadlines and proposed approach.

**Key words:** Telematics, mobile devices, notifications, GIS, Invias.

## **1. Introducción**

La información del estado de las vías en Colombia ha sido poco compartida con la comunidad por las entidades que actualmente la manejan, ya que no se cuenta con procesos que permitan manejarla de una forma ordenada, sistematizada y publicable.

Estas entidades, como son Invias o la policía de carreteras, no cuentan con sistemas de información que le permitan a los ciudadanos revisar, buscar e informarse sobre el estado de las vías en tiempo real.

Es importante que quienes se desplazan por las carreteras del país puedan contar con esta información, ya que les puede representar una sensación de tranquilidad al momento de transitar por la vía reduciendo, entre otras cosas, el tiempo de llegada al lugar requerido. El objetivo de esta información es ayudar a prevenir accidentes, disminuir los tiempos de desplazamiento y los riesgos para la vida de los viajeros y en general que los usuarios de las vías estén enterados de las posibles situaciones que se puedan presentar en su desplazamiento por carretera.

Hoy en día se consigue contar con herramientas telemáticas que pueden permitir la difusión de estas noticias de una manera práctica y con un mayor alcance de cubrimiento. Algunas de estas formas o medios utilizados para transmitir la información son por ejemplo Internet, que gracias al uso de las redes sociales junto con sitios web para dispositivos móviles y los mensajes de texto en celulares permiten acceder a información importante sobre movilidad en las vías.

Con todas estas y otras tecnologías disponibles en el mercado se abren muchas y mejores posibilidades para el desarrollo de aplicaciones que permitan facilitar y mejorar las capacidades iníciales de los dispositivos, permitiendo a los usuarios optimizar y facilitar los procesos que diariamente realizan mediante la utilización de los dispositivos móviles.

## **2. Desarrollo de contenidos**

La capacidad de desarrollo de aplicaciones que hacen uso de Smartphone dentro de las cuales se pueden destacar BlackBerry, iPhone, Windows Mobile y Android, entre otros; su potencial en accesibilidad con conectividad a redes inalámbricas, intercambio de archivos vía Bluetooth, infrarojo, scanner para código de barras, GPS, cámara fotográfica, cámara de video, procesamiento de archivos, entre muchas otras características como el soporte a protocolos HTTP, HTTPS, IMAP, POP, SMTP; permiten tener un amplio espectro para diseñar una solución que sea escalable, robusta y de alta disponibilidad. El objetivo de este proyecto es centralizar y administrar la información de incidentes viales

emitidos o generados por diferentes entidades encargadas del mantenimiento y control de las vías a nivel nacional, distribuyendo esta información a quienes transitan por las carreteras del país.

## **3. Marco teórico**

A continuación se mencionan y describen las partes más relevantes dentro del diseño del sistema.

## *3.1. Middleware ems* **[2]**

Middleware es un software que asiste a una aplicación para interactuar o comunicarse con otras aplicaciones, software, redes, hardware y/o sistemas operativos. Éste simplifica el trabajo de los programadores en la compleja tarea de generar las conexiones que son necesarias a los sistemas distribuidos. De esta forma se provee una solución que mejora la calidad de servicio, seguridad, envío de mensajes y directorio de servicios, entre otras.

Funciona como una capa de abstracción de software distribuida que se sitúa entre las capas de aplicaciones y las capas inferiores (sistema operativo y red). El middleware abstrae de la complejidad y heterogeneidad de las redes de comunicaciones subyacentes, así como de los sistemas operativos y lenguajes de programación, proporcionando una API para la fácil programación y manejo de aplicaciones distribuidas.

Los sistemas de Middleware EMS (Enterprise Messaging System) promueven arquitecturas débilmente acopladas que permiten cambios en los formatos de los mensajes para tener un impacto mínimo en los suscriptores de mensajes. Los sistemas de EMS se facilitan por el uso de mensajes XML, SOAP y servicios web.

## **3.2. Geolocalización en aplicaciones móviles**

El conocimiento de la ubicación actual de un usuario con un dispositivo móvil permite contextualizar la aplicación ofreciendo contenidos, publicidad y servicios que realmente sean de utilidad, teniendo en cuenta la exigencia de los usuarios actuales dispuestos a esperar poco tiempo a cambio de mucha precisión.

Más allá de la plataforma móvil que se elija, se debe analizar en qué puntos se puede tomar ventaja de la geolocalización para ofrecer, por ejemplo, información relevante al lugar en el cual se encuentran personas, mascotas, automóviles y flotas de transporte, entre otras.

## **3.3. Dispositivos móviles**

En los últimos años el mercado de la electrónica digital tiene una fuerte orientación a los dispositivos móviles, que pueden ser llevados a cualquier lugar por parte de los usuarios y permiten tener a la mano información y capacidad de procesamiento, portabilidad que consigue ser útil y ayudar de manera significativa al mejoramiento de sus negocios o en su vida personal.

Los dispositivos móviles son aparatos pequeños que cuentan con alguna capacidad de procesamiento y pueden tener conexión permanente o intermitente a una red, con memoria limitada y diseñados para una actividad específica, lo que no implica que no puedan desarrollar otras tareas; generalmente son de uso de una sola persona, la mayoría de ellos pueden ser transportados en el bolsillo, algunos se integran con otros para aumentar su funcionalidad y normalmente se sincronizan con un sistema de escritorio para actualizar aplicaciones y datos.

## **3.4. Sistema de información geográfica [3]**

Un Sistema de Información Geográfica (SIG o GIS, [Geographic Information System]) es una integración organizada de hardware, software y datos geográficos diseñada para capturar, almacenar, manipular, analizar y desplegar en todas sus formas la información geográficamente referenciada con el fin de resolver problemas complejos de planificación y gestión. También puede definirse como un modelo de una parte de la realidad referido a un sistema de coordenadas terrestre y construido para satisfacer unas necesidades concretas de información. En el sentido más estricto, es cualquier sistema de información capaz de integrar, almacenar, editar, analizar, compartir y mostrar la información geográficamente referenciada. En un sentido más genérico, los SIG son herramientas que permiten a los usuarios crear consultas interactivas, analizar la información espacial, editar datos, mapas y presentar los resultados de todas estas operaciones.

# **3.5. Metodología Métrica V3**

La metodología Métrica Versión 3 ofrece un instrumento útil para la sistematización de las actividades que dan soporte al ciclo de vida del software.

Las etapas de la metodología métrica V3 son:

• Planificación de sistemas de información (PSI): busca obtener un marco de referencia para el desarrollo de Sistema de Información que responda a los objetivos estratégicos de la institución. En esta etapa del proyecto se realiza el estudio de necesidades del proyecto, se definen globalmente los requisitos, se evalúan las posibles tecnologías a usar y se elabora un cronograma inicial.

Dentro de esta etapa se realiza un análisis de las aplicaciones existentes, estableciendo un marco de referencia con las características propias de estas aplicaciones, permitiendo tener un enfoque más claro con respecto a la dirección que debe tomar el sistema en su funcionamiento general.

• Estudio de viabilidad del sistema (EVS): esta etapa busca analizar las necesidades y proponer una solución a corto plazo basada en criterios económicos, técnicos, legales y operativos. Es aquí donde se identifican los requisitos que se han de satisfacer.

Se plantean las diferentes alternativas de solución, y por cada alternativa se valora el impacto, la inversión a realizar, los riesgos asociados y se selecciona la más adecuada. Se realiza una evaluación con respecto a las viabilidades tanto técnicas como jurídicas para determinar si el proyecto cuenta con algún impedimento, el cual fuera crítico y no permitiera llevar a cabo el desarrollo del mismo, se evaluaron temas de uso de componentes tales como los mapas de Google y el uso del GPS de los dispositivos. Se revisaron las limitantes técnicas que se pueden presentar tales como conectividad, control de registro de información por parte de las entidades y control de usuarios.

• Análisis del sistema de información (ASI): busca obtener una especificación detallada del Sistema de Información y de sus interfaces con otros sistemas que satisfaga las necesidades de información de los usuarios y sirva de base para el diseño. La información es recopilada a través de sesiones de trabajo con los usuarios para extraer los requisitos y sus prioridades.

En esta etapa (ASI) del proyecto, se realiza la definición del sistema, establecimiento de requisitos, obtención de requisitos, glosario, especificación de casos de uso, análisis de requisitos, validación de requisitos, identificación de subsistemas de análisis, elaboración del modelo de datos, elaboración del modelo de procesos, definición de interfaces de usuario, análisis de consistencia y especificación de requisitos, especificación del plan de pruebas, presentación y aprobación del SI por parte del tutor.

- Diseño del sistema de información (DSI): en esta etapa (DSI) se realiza la definición de la arquitectura del sistema, el diseño de la arquitectura de módulos del sistema, el diseño físico de datos, la verificación y aceptación de la arquitectura del sistema, la generación de especificaciones de construcción y la especificación técnica del plan de pruebas.
- Construcción del sistema de información (CSI): se realiza la codificación y pruebas de los componentes del SI y se escriben los manuales de usuario y la documentación del sistema, además de las pruebas unitarias, de integración y de sistema. Se construyen los procedimientos de migración y carga inicial de datos.
- Implantación y aceptación del sistema (IAS): se instalan los componentes, se realiza la migración o carga inicial de datos, se efectúa la prueba de implantación, se ejecuta la prueba de aceptación, se prepara el mantenimiento.

Como resultado de la etapa IAS se presenta la demostración que el sistema puede manejar sobre los volúmenes de información requeridos, se ajustan los tiempos de respuesta deseados, pruebas de estrés, los procedimientos de respaldo, seguridad y se comprueba que las interfaces con otros sistemas funcionan correctamente.

• Mantenimiento de sistemas de información (MSI): en esta etapa se busca obtener una nueva versión de un SI a partir

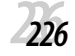

de las peticiones de mantenimiento de los usuarios.

Aunque este proyecto solo abarca el prototipo de la solución general, se espera que alguna institución se interese en él para realizar nuevas versiones y mejoras al sistema.

## **4. Metodología empleada**

Para llevar cabo el desarrollo de este sistema se usó la metodología de desarrollo Métrica V3, por ser una metodología que permite realizar el diseño de sistemas con una amplia y definida arquitectura. Las etapas principales son:

#### **4.1. Diseño de solución**

La solución propuesta para el desarrollo de este proyecto se basa en hacer uso de las últimas tecnologías disponibles en el mercado, utilizar componentes de software y hardware que interactúan claramente con componentes telemáticos al establecer una comunicación entre dispositivos móviles y un sistema

con un conjunto de servicios expuestos para la integración de la información a través de la red de comunicaciones de la telefonía móvil. También se hace uso de tecnología GPS (Sistema de Posicionamiento Global) para ubicar geográficamente los diferentes puntos viales que presentan algún tipo de problema.

V Í N C U L O S JULIO DE 2013 VOLUMEN 10 NÚMERO 2

Se cuenta además con un portal de administración de la aplicación en el cual se pueden realizar tareas cotidianas de administración, como lo son registrar entidades y consultar y crear nuevos reportes viales que serán sincronizados posteriormente en los dispositivos. El diseño inicial de esta solución se encuentra enfocada a los SmartPhone con sistema operativo Android, desde estos dispositivos los usuarios podrán instalar la aplicación, registrarse y recibir la información de manera automática de los eventos viales, de la misma manera se les permite reportar algún evento vial que requiera ser notificado a los demás usuarios; para la creación de este reporte se tienen en cuenta las coordenadas GPS del dispositivo para georeferenciar el punto en donde se generó el evento.

#### **Figura 1.** Distribución general del sistema

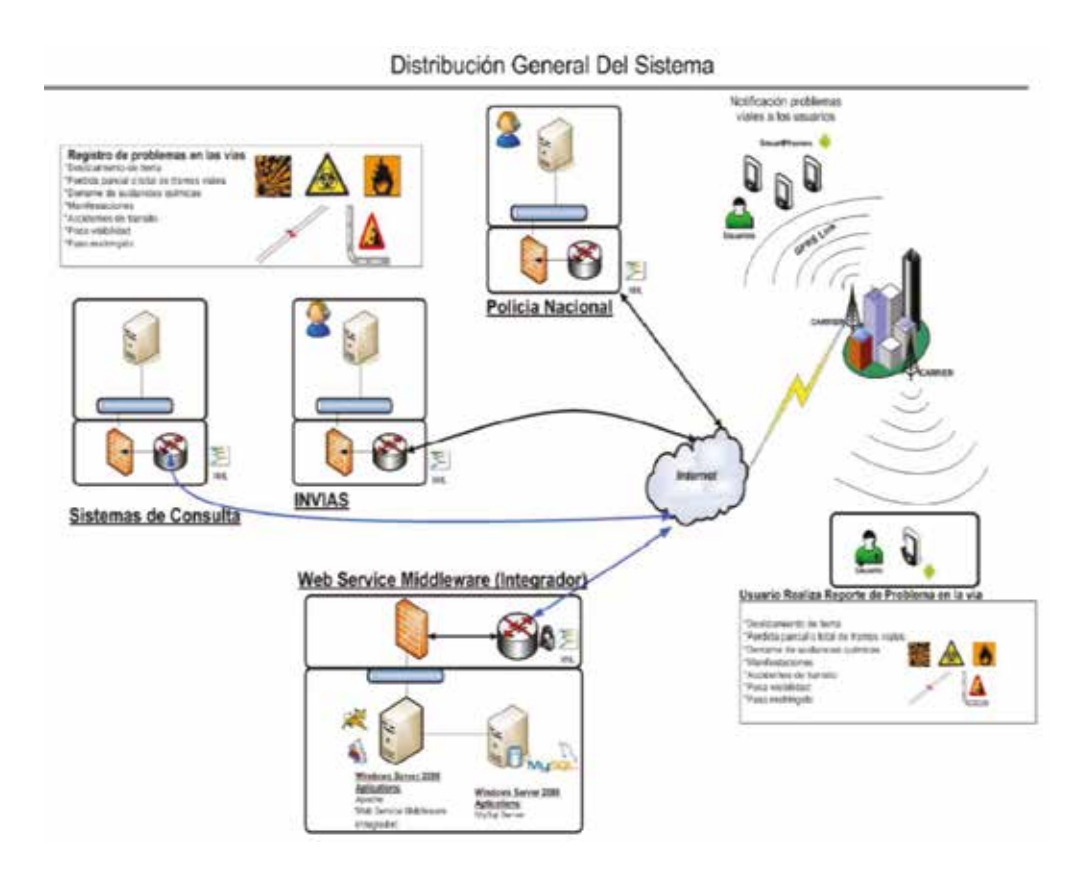

Fuente: elaboración propia.

## **4.2. Construcción del sistema de información**

Luego de superar la etapa de diseño se continuó con la construcción del sistema, en esta etapa se desarrollaron cada uno de los procedimientos de operación y funciones necesarias para que el sistema trabaje con normalidad siguiendo los parámetros dados en la etapa anterior. Por otro lado se llevó a cabo la elaboración de todos los manuales del usuario final con el único objetivo de asegurar un correcto funcionamiento del sistema que se ha de implantar.

En este proceso se realizaron pruebas unitarias, pruebas de integración de los subsistemas y componentes y las pruebas del sistema, de acuerdo al plan establecido.

#### **4.3. Funcionamiento del sistema**

Una vez descargado el aplicativo en el gestor de descargas este aparecerá en el menú de aplicaciones, recordando que el aplicativo está disponible únicamente para el sistema operativo Android:

**Figura 2.** Pantalla aplicación instalada

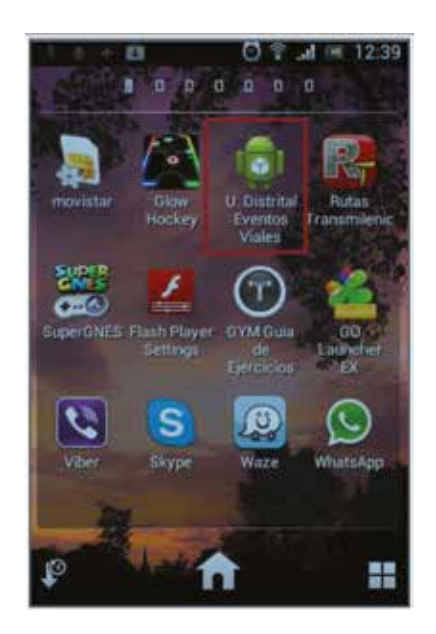

Fuente: elaboración propia.

Al seleccionar la aplicación se desplegará el menú de inicio, el cual cuenta con tres opciones, al darle click en el botón señalado se desplegará el formulario de registro de usuario, ya que es necesario tener un nombre de usuario y password para poder acceder a la aplicación:

**Figura 3.** Menú inicio de la aplicación

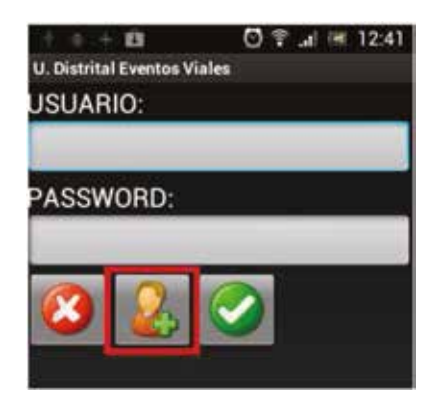

Fuente: elaboración propia.

Una vez se esté en el menú de registro se debe insertar el nombre, apellido, el operador celular del dispositivo, el número de celular, un correo electrónico válido, un nickname que identificará al usuario dentro la aplicación y un password. Una vez diligenciados los datos se debe dar click en aceptar, inmediatamente el sistema mostrará un mensaje que señala que el registro fue exitoso:

**Figura 4.** Registro de usuarios

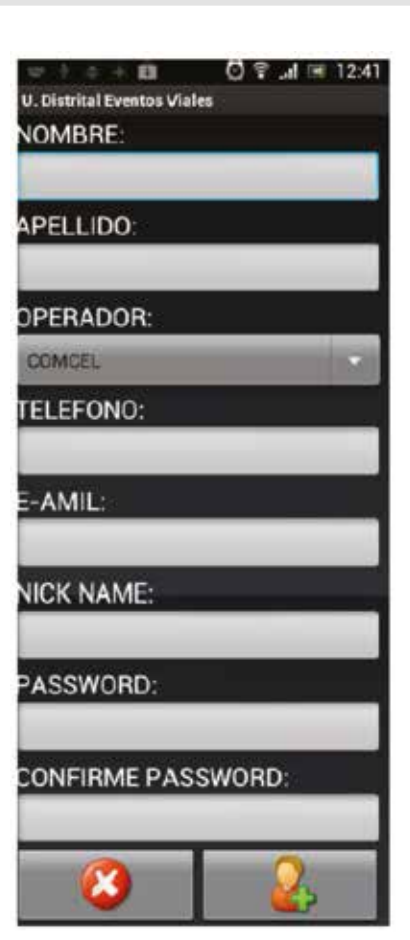

Fuente: elaboración propia.

Una vez introducidos los datos se da click en el botón inferior derecho para confirmar el registro, representado por el símbolo más. En el momento en que esté confirmado el re-

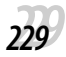

L O S

JULIO DE 2013 VOLUMEN 10 NÚMERO 2

I V I Í

gistro, y si todos los datos cumplen con los parámetros establecidos por el sistema, se envía un mensaje confirmación.

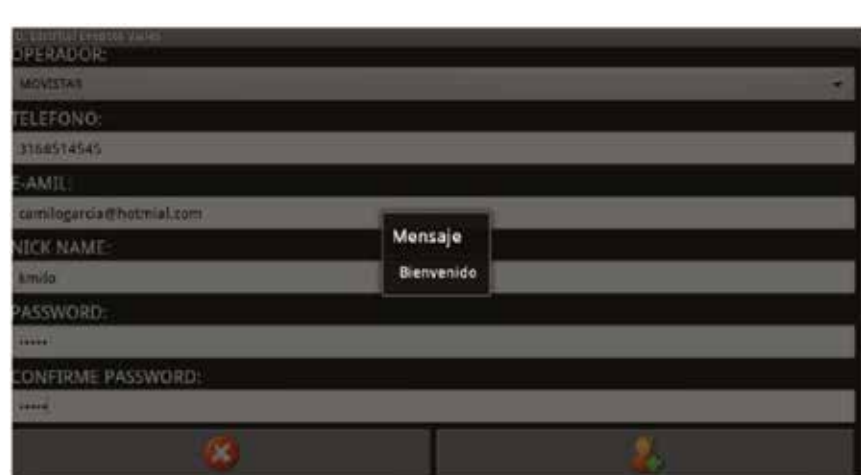

**Figura 5.** Mensaje registro de usuarios

Fuente: elaboración propia.

Ya registrado en el sistema, se procede a realizar la autenticación en la plataforma, como se muestra a continuación:

#### **Figura 6.** Autenticación en el sistema

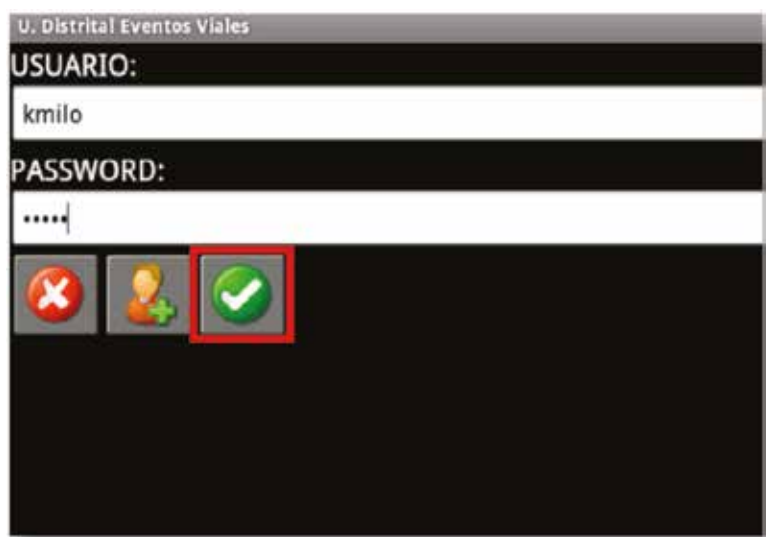

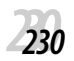

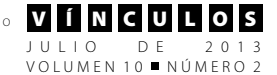

# **4.4. Búsqueda de incidentes**

Una vez registrado y autenticado en el sistema, el usuario tiene acceso a la aplicación en la cual se ejecuta el mapa según su posición,

tomada por medio de GPS. La ubicación actual del usuario se distingue con un circulo de color azul, en la parte inferior derecha se aprecia un botón con binoculares el cual buscará los incidentes registrados dentro el parámetro del alcance del mapa:

**Figura 7.** Inicio de la aplicación

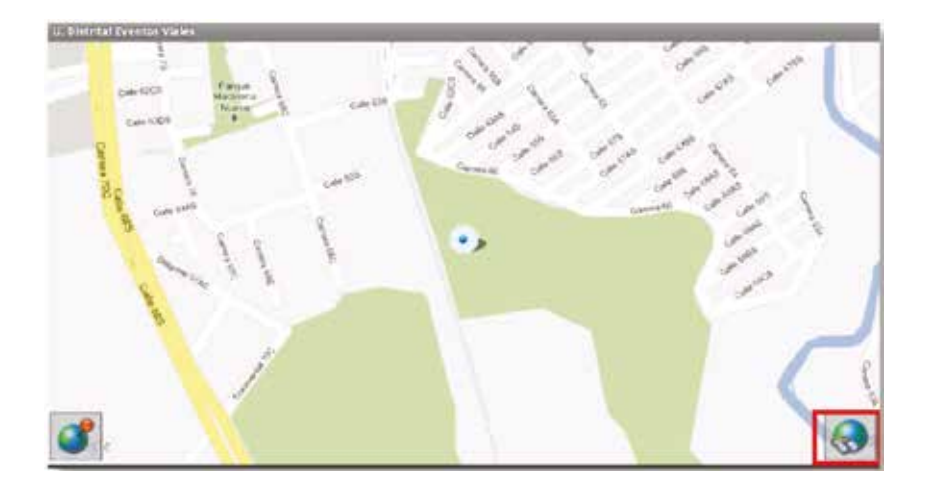

Fuente: elaboración propia.

**Figura 8.** Posición en latitud y longitud

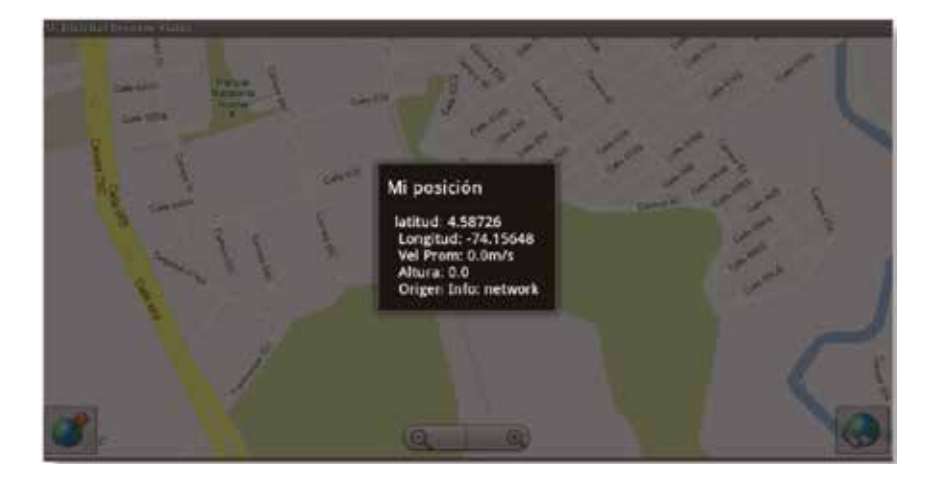

Fuente: elaboración propia.

Al dar click en el botón inferior derecho, representado por unos binoculares, se muestra el tipo de incidentes registrados en el área.

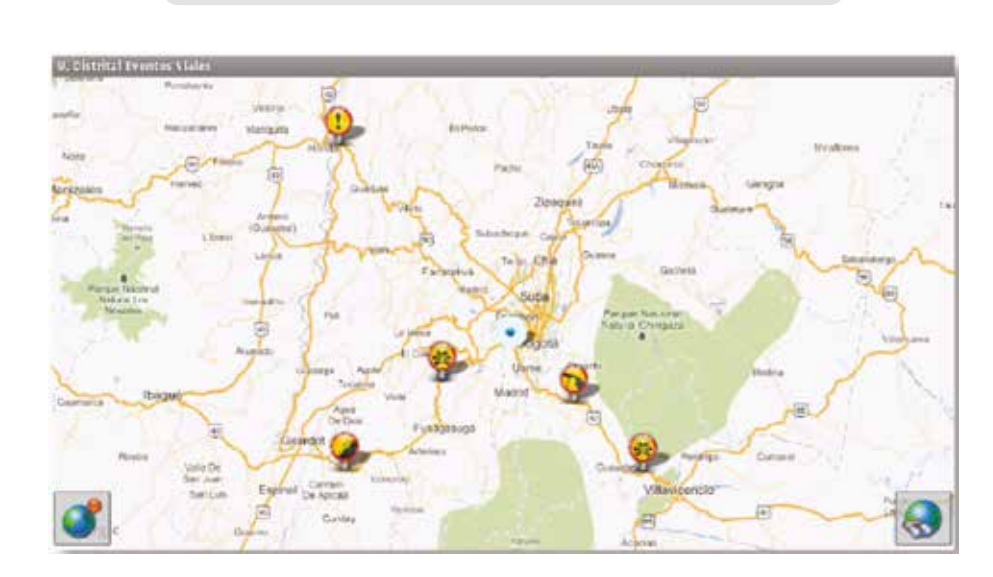

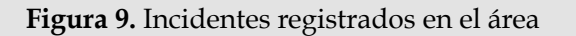

Fuente: elaboración propia.

Los incidentes viales registrados están distinguidos por símbolos en el sistema, que representan el tipo de incidentes reportados:

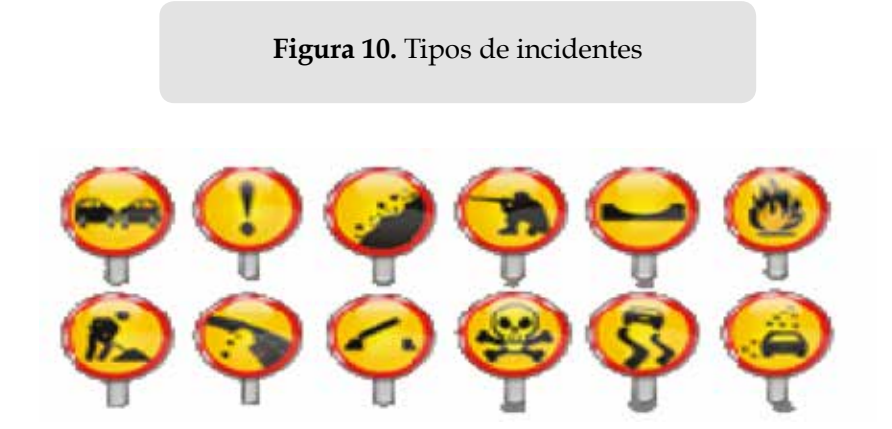

Fuente: elaboración propia.

La figura 10 muestra los tipos de incidentes que se pueden presentar en la vía. A saber y en su orden: accidente en la vía, advertencia de derrumbe, amenaza de grupo armado en la zona, hundimiento en la vía, incendio, mantenimiento en la vía, puente en la vía,

derrame de sustancias toxicas, vía resbalosa y poca visibilidad en la vía.

JULIO DE 2013 VOLUMEN 10 NÚMERO 2

Al dar doble click sobre el incidente se muestran más detalles del mismo, como el momento en que fue registrado, la entidad que lo reportó, la descripción del incidente y una fecha estimada de solución.

**Figura 11.** Incidente caída de rocas

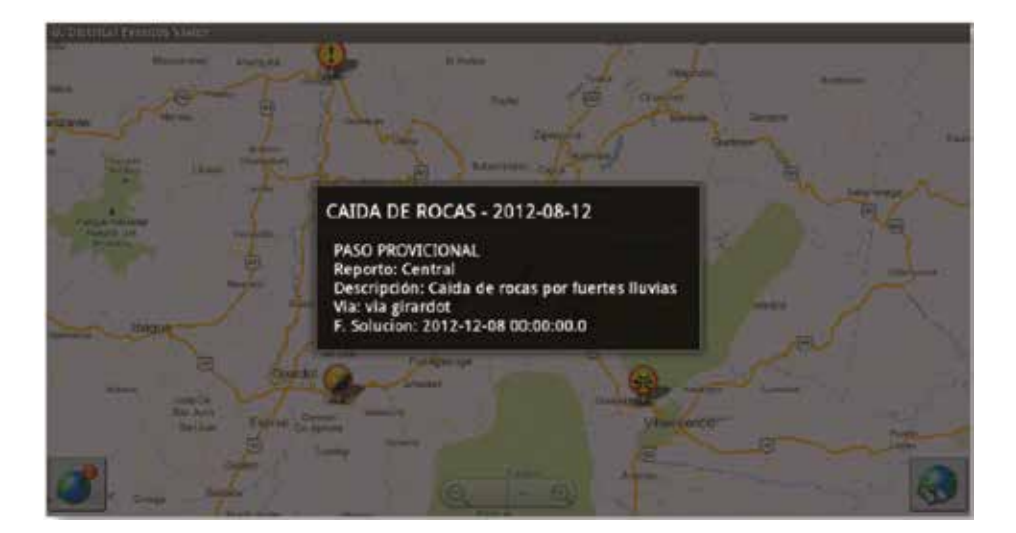

Fuente: elaboración propia.

# **4.5. Creación de incidentes**

Para la creación de incidentes viales se debe seleccionar el icono en la parte inferior izquierda, representado por un globo terráqueo.

**Figura 12.** Creación de incidentes

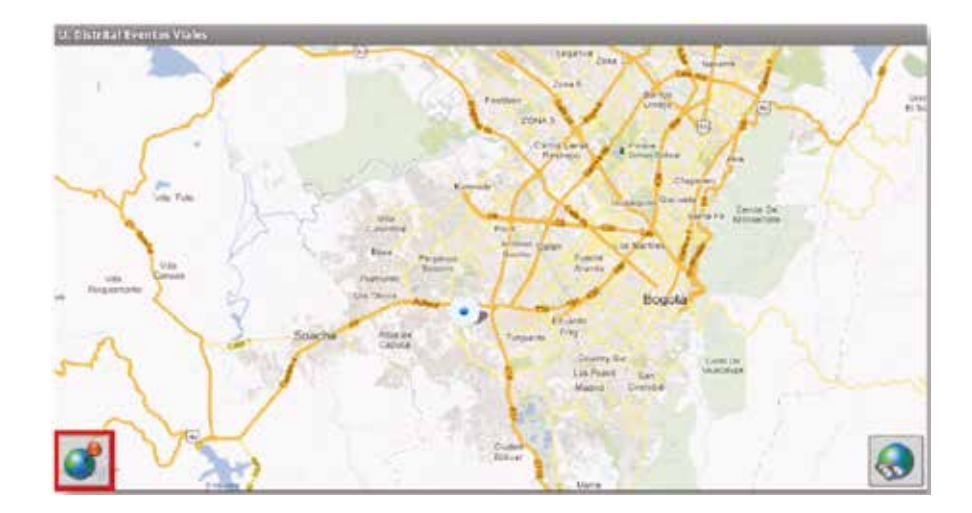

Fuente: elaboración propia.

Una vez seleccionada esta opción se desplegará un formulario con los datos necesarios para el registro del incidente, se indica el tipo de evento de los disponibles en el sistema, el nombre de la vía con el inconveniente y

el sitio; el sistema tomará la posición actual del dispositivo y si se está en desacuerdo con la información ingresada se da click sobre el icono inferior derecho. El incidente quedará registrado.

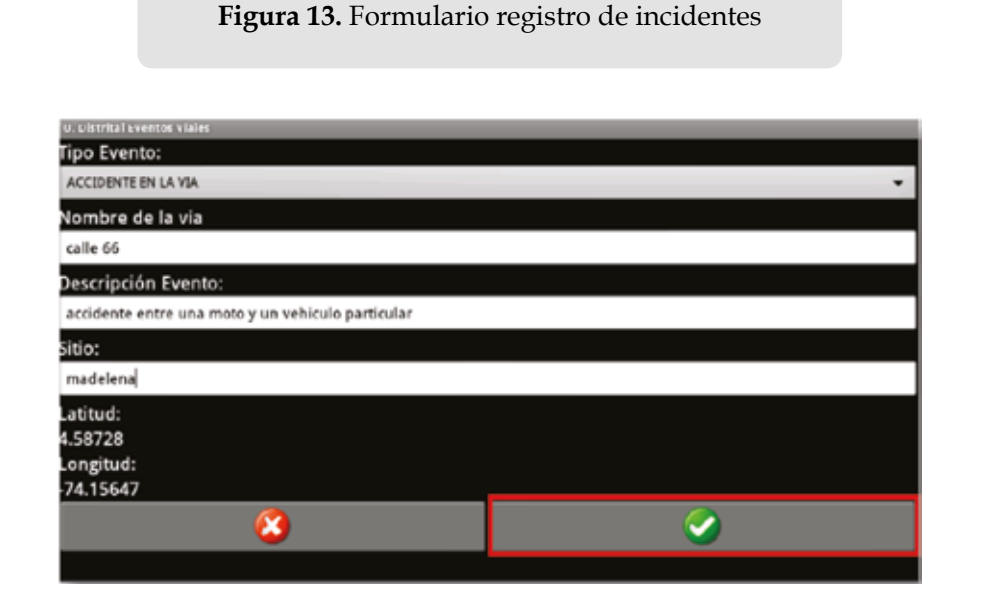

Fuente: elaboración propia.

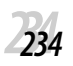

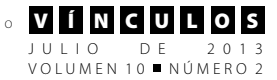

#### Ya creado el incidente en el sistema inmediatamente el sistema alerta sobre él.

**Figura 14.** Incidente registrado

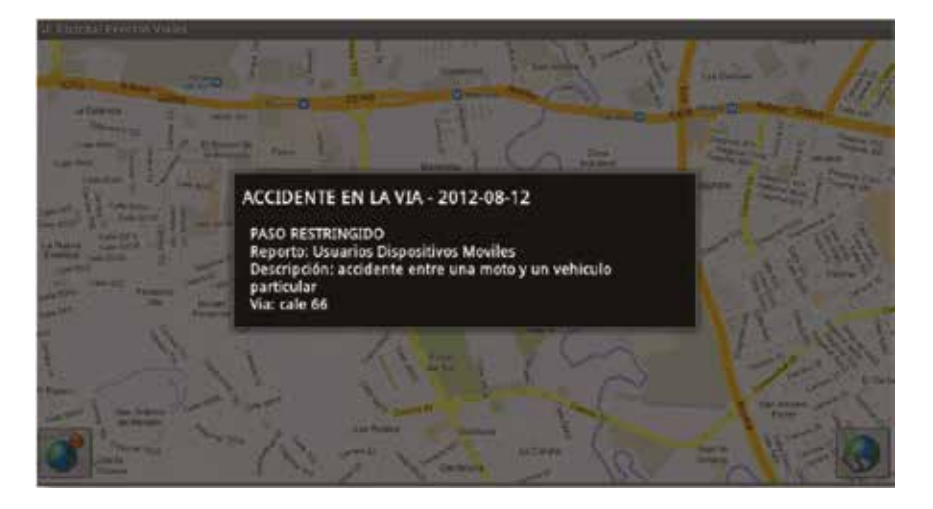

Fuente: elaboración propia.

## **5. Resultados iniciales obtenidos**

La primera parte de este proyecto ha dejado una serie de resultados, donde se resalta la viabilidad del desarrollo del proyecto, posibilidad en la integración de servicios, adaptabilidad del sistema a futuros cambios, adecuada respuesta por parte del dispositivo móvil.

# **6. Conclusiones**

Se diseñó, desarrolló e implementó un aplicativo que permite centralizar y administrar los reportes del estado de las vías, permitiendo clasificar su origen, magnitud de impacto en la movilización y sus coordenadas geográficas a través de la utilización de Smartphone, lo que permite al usuario final disponer de esta información en el momento en el que lo necesite.

Para la creación del sistema fue necesario el diseño, análisis y desarrollo de todas las etapas que dispone la metodología Métrica V3. Mediante el análisis se logró entender el sistema a nivel interno y permitió concebir los componentes que conformarían el sistema, que luego en el diseño se convertirían en un modelo formal, el cual dio las bases para la implementación del mismo.

# **7. Referencias**

- [1] EDD, BURNETTE. Hello, Android: Introducing Google's Mobile Development Platform, Pragmatic Bookshelf; 2nd edition, 2009.
- [2] KEVIN MOROONEY AND JACK SUESS. *Identity Management and Trust Services: Foundations for Cloud Computing* (The Pennsylvania State Univ.) (Univ. of Maryland, Baltimore County) Educause Review, September/October 2009.
- [3]BRAVO, JAVIER. Breve introducción a la cartografía y a los sistemas de Información Geográfica (SIG). Octubre 2000. España.
- [4] [COCOMO II, 1999] Software de distribución gratuita para estimación de tiempo y esfuerzo de un proyecto en base al método COCOMO II; University of Southern California.
- [5] [Métrica III, 2000]; Metodología de planificación, Desarrollo y Mantenimiento de Sistemas de Información del Ministerio de Administración Pública del Gobierno Español.
- [6] BOOCH, Grady; RUMBAUGH, James y JACOBSON, Ivar. El lenguaje unificado de modelado. Addison Wesley Iberoamericana, Madrid, 1999.

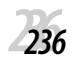